# **General Disclaimer**

# **One or more of the Following Statements may affect this Document**

- This document has been reproduced from the best copy furnished by the organizational source. It is being released in the interest of making available as much information as possible.
- This document may contain data, which exceeds the sheet parameters. It was furnished in this condition by the organizational source and is the best copy available.
- This document may contain tone-on-tone or color graphs, charts and/or pictures, which have been reproduced in black and white.
- This document is paginated as submitted by the original source.
- Portions of this document are not fully legible due to the historical nature of some of the material. However, it is the best reproduction available from the original submission.

Produced by the NASA Center for Aerospace Information (CASI)

# **NASA TECHNICAL MEMORANDUM**

# **NASA TM-82479**

 $(NASA-TA-z2479)$ COMFUTERIZED CATA N82-25809 COLLECTION AND BEDUCTION FECH AN X-RAY DIFFRACTOMETER (NASA) 19 F EC AU2/MF A01 CSCL 09B Unclas

 $G3/61$ 27955

# COMPUTERIZED DATA COLLECTION AND REDUCTION FROM AN X-RAY DIFFRACTOMETER

By John C. McClure Materials and Processes Laboratory

May 1982

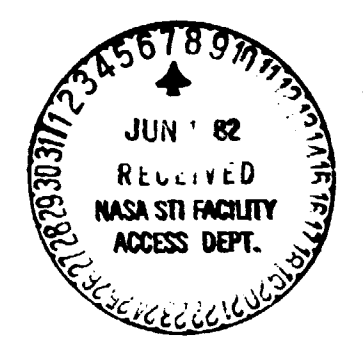

**NASA** 

George C. Marshall Space Flight Center Marshall Space Flight Center, Alabama

MSFC - Form 3190 (Rev June 1971)

# PRECEDING PAGE BI ANK NOT FILMED

# TABLE OF CONTENTS

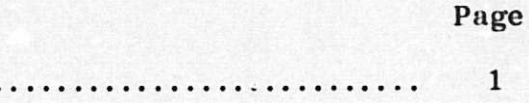

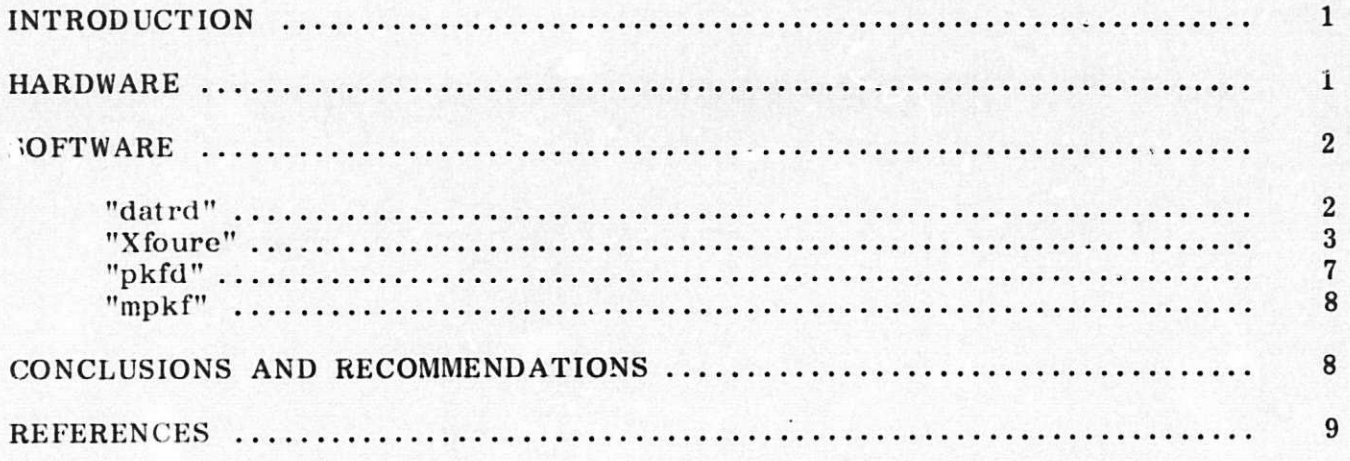

# LIST OF ILLUSTRATIONS

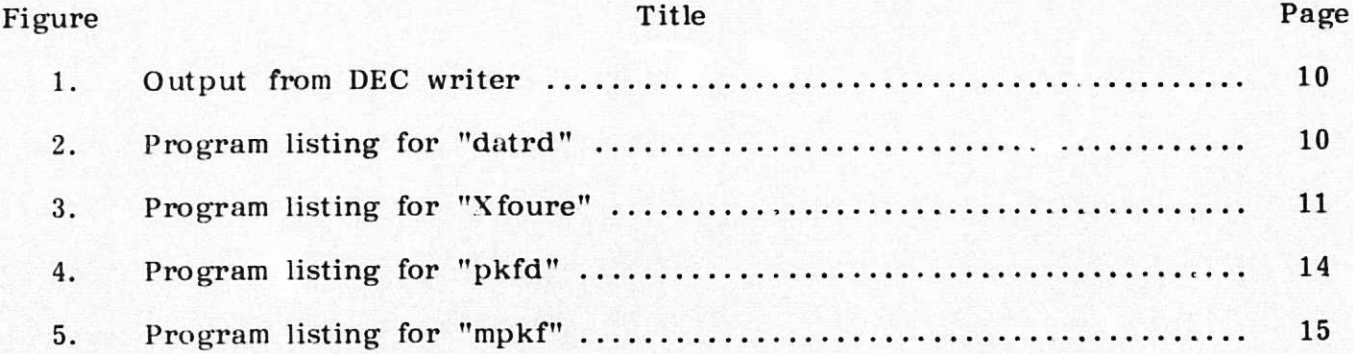

#### TECHNICAL MEMORANDUM

# COMPUTERIZED DATA COLLECTION AND REDUCTION FROM AN X-RAY DIFFRACTOMETER

## INTRODUCTION

A series of computer programs has been written for use with a Philips X-ray Diffractometer and a Hewlett Packard 9825A Desk Top Computer. These programs permit the eoiiection and storage on disk of the number of X-ray counts and the associated 2 theta angles across line profiles. Automatic background subtraction. integrated intensity, correction for the angular dependence of the Lorentz, polarization, and atomic scattering factors, peak location. K-alpha 2 removal, and calculation of Fourier coefficients are performed. This technical note is documentation for these programs and should provide a guide to their use. The programs are written in HPL which is a Hewlett Packard variation of BASIC. The programs are written for a computer configured with a disk drive, but they can be easily modified to run from the cassette tape drive that is integral to the 9825A Computer.

Copies of these programs are available on cassette from the author.

#### HARDWARE

With the exception of the Angle Mode Programmer (AMP) and the Output Interface, the Philips Electronics equipment used is standard X-ray diffraction hardware.

The operation of the AMP and Output Interface is as follows: data initiation is started by pushing "run" on the AMP and the diffractometer advances to the first angle that has been programmed into the AMP. This angle is sent to the Output Interface. Control is turned over to the Scaler/Timer. After a preset length of time the Scaler/Timer stops data acquisition, sends the number of counts that it has collected and the length of time that it collected data to the Output Interface. and sends a signal to the AMP that it has completed data acquisition. The AMP causes the diffractometer to advaance by the step size set on the Motor Controller and compares the new angle of the diffractometer with the scan stop angle that has been preprogrammed into the AMP. If the new tangle of the diffractometer exceeds the scan stop angle, data acquisition is halted, and the measurement is completed. If the new angle does not exceed the scan stop angle. the data acquisition cycle is repeated.

During this cycle the Output Interface has received the number of counts collected during the preset time, the length of the preset time, and the angle of the diffractometer. This data is already digitized going into the interface. The Output Interface appropriately formats this string; of data for the kind of output device that is used. The formatting controls should be set as follows:

Mode --- repeat

Parity --- odd

Format --- normal

Output --- TTY.

With this formatting a typical output appearing on the DEC **writer** is shown in Figure 1. Column A is **the number of counts collected. Column B** is 100 **times the** number of seconds in which **the counts were collecte I Column C is 100 times the** diffractometer 2-theta angle. Column D has no significance here.

To interface the Hewlett Packard 9825A Computer to the Philips equipment **a** Newlett Packard 983036A **Option 001 Serial Input/Output (I/O) Interface is required.** Pin 1 is connected to **instrument ground, and pin 3 is connected to the output signal** of the Philips **Output Interface. Since the Philips data output is BNC and the Serial** I/O interface is a 25 **pin connector, these connections must be made carefully to avoid** bending or shorting pins. **Certain switches internal to the I/O interface must be set** for proper operation. **The switches must be set to: "Current Loop," 2 stop bits,** Odd Parity, and 8 bits/character. The device select code is 11 and can be set on the  $\overline{\text{outside of the I/O}}$  interface.

The basic 9825A **computer accepts Read Only Memory (ROM) chips that extend** the software capabilities. The programs described in this report assume that the Advanced Programming, Advanced 1/0, String Variable, and Disk Control **ROMs are** in place. The Hewlett Packard 9885M Flexible Disk Drive must also be connected to the computer. The 9825A has an integral cassette tape drive that can be used in place of the disk drive. During line by line documentation of the programs, some of the program modifications that are required to operate this cassette drive will be mentioned. Generally, disk operation is preferable because of more flexible addressing, greater capacity **and speed, and a lower error rate.**

### **SOFTWARE**

#### **"datrd"**

This program is stored on track **0. file 1** of the cassette and reads pairs of X-ray counts and the diffractometer 2-theta angle, prints out this data, and stores the counts and angles on disk for future use. A listing of the program is in Figure 2. The following discussion of the program should help the user to understand how the program works and suggests possible modifications that may be useful for **p**articular applications. The **numbers refer** to lines in the program.

- 1. The user is asked by the computer how many data points are to be collected. The number of points, of course, depends on how wide the line is and the step size between angles.
- 4. D is a dummy variable and is not used except as a storage for serially output data.
- 5. C is the vector containing the X-ray counts.

- 7. B is 100 times the number of seconds in which data is collected. If operation with variable time increments 'a desired, the counts vector can be normalized by dividing by B **to give counts per second instead** of just counts.
- 8. A is the vector containing 100 times the 2-theta angle of the diffractometer.
- 10. The correct 2-theta angle is printed.
- 14. The names of the files under which the data are stored are listed. The first word after "files" is the name of the file under which the angles are stored, and the second word after "files" is the name of the file under which counts are stored. These names must be entered before the program is run and space must be reserved on the disk for them using an "open" command. Any previous information in these files will be lost.

#### **"X foure"**

This program reads data off the disk, performs a background subtraction, computes the integrated intensity of the line, corrects the line for the angle dependence of the polarization factor and the atomic scattering factor, calculates the peak by a three point parabolic fit. subtracts the K-alpha 2 component, again calculates the peak, and finally calculates the Fourier coefficients normalized to the area of the peak.

Except for the Fourier coefficients all these data are standard information that the X-ray diffractionist often wants to know about a given line. The Fourier coefficients are used to deconvolute a given profile from the line profile of a well annealed specimen that contains no stress and has grains large enough to cause no particle size line broadening [1,2]. If the asymmetric coefficients are small compared to the symmetric coefficients (as they usually are) , the true line profile (that is not including instrumental broadening) can be calculated by dividing the observed coefficients by the same coefficients of a well annealed specimen. The quotients are the Fourier coefficients of the line due only to various X-ray active defects such as inhomogeneous stress, small particle size, dislocations, vacancies, and stacking faults. More details can be found in Warren [3].

"Xfoure" is located on track 0, file 0, and the listing is shown in Figure 3. Important lines will be commented on individually.

4 & 5. The computer asks which disk files to use for the angle data and the count data. This data must have been previously stored on the disk under the This data must have been previously stored on the disk under the appropriate file name. If operation of the tape cassette is desired, lines 4 through 9 should be replaced by commands to load the angle data into vector A and the counts into vector C. File names cannot be used so the program changes must be made before the program is run.

10 to 16. The data is formatted and output for the operator to verify.

18. The computer asks the operator to examine the output data and determine where the line begins and ends. It assumes that the angles are entered in increasing 2-theta values; "L" is the lefthand value where the line begins, and "R" is the righthand value as though one were looking at a strip chart.

# **ORKWM PAGE IS** <sup>4</sup> **OF POOR QUALITY**

- 22. A linear fit is made to the background.
- 23. Any negative count values resulting from statistical fluctuations in the line tails are set equal to zero. This is the only explicit smoothing in the program. A standard multipoint smooth was not used because it reduces angular resolution, causes periodicities that may appear in the Fourier coefficients, and some smoothing occurs during deeonvolution in any **case.**
- 25. If this line is removed, the background subtracted line will be printed out.
- 28. The correction for the Lorentz and polarization factors starts here. The Lorentz factor is a geometric factor caused by the size of the **diffracted** cone of X-rays, and the polarization factor exists because electrons scatter X-rays preferentially in the forward direction so parts of a line profile on the low angle side are less than on the high angle side.
- 32. This line is only correct for a copper X-ray tube and a graphite monochromator. If some other conditions are used, ".75  $\cos$  A[I]" should be replaced by " $\cos^2 2\alpha \cos A[1]$ " where  $2\alpha$  is 180 degrees minus the diffraction angle of the monochromator. If no monochromator at all is used this line should be replaced by

$$
\frac{(1 + \cos^2 A[I])}{\sin^2 A[I]} \rightarrow Q
$$
  

$$
\frac{A[I]}{2} \cos \frac{A[I]}{2}
$$

- 35. If this line is removed, the Lorentz-polarization factor corrected line will be printed out. In this program the LP correction is made before the Fourier coefficients are calculated. At large values of theta the main cause of broadening in the line of an annealed specimen is spectral breadth of the X-ray source, while at small theta values the main cause of broadening is due to instrumental misalignments. If the broadening caused by misalignments is dominant. the LP correction should be made after the Fourier coefficients are calculated [4]. In any case the differences are small.
- 40. The Atomic Scattering factor correction subroutine is called.
- 47. Q is the corrected sum of all the counts in the line. This is the integrated intensity. When comparing the integrated intensities of different lines, the angular interval between points must be corrected for. This interval is printed out by line 48.
- 51. The numbers of three equally spaced points that span the peak are asked for and must be entered.
- 53 to 55. The corrected number of counts that occur at these points are printed out. For best accuracy these points should be 85 percent of the peak above background [5].
	- 59. A parabola is fit through these three points and the peak of the parabola is calculated  $[6]$ . Experience has shown that the peak position is not very sensitive to which three points are chosen. Typically, the peak can be repeated to  $\pm 0.002$  degrees if the 85 percent rule is observed. Naturally, the

statistically uncertainty of the data must be very small for such accuracy. This can be assured by long counting times and is not usually a problem near the peak where the count rate should be high. Another source of statistical inaccuracy comes from using samples with tco large a grain size to give a truly random distribution of particle orientations. Usually the particles should be less than 15 um for cubic crystals and smaller for materials with a lower degree of symmetry [7].

- 62. The K-alpha 2 component of the X-ray line will now be removed.
- 64. rl and r2 are the wavelengths in angstroms of the K-alpha 1 and K-alpha 2 radiation. The numbers entered in the program are for copper radiation. If another tube is used the appropriate values must be entered.
- 65. The angular separation of the components of the doublet is calculated at the low angle side of the line and for a weighted average of the wavelengths from the tube.
- 66. This angular separation is printed out.
- 67. The data occurs in discrete step intervals which are not likely to be even submultiples of the angular separation so some interpolation between steps will be necessary. This line calculates the whole number of steps in the angular separation and outputs this number in line 68.
- 71. The angular separation is calculated for each angle across the line. This gives slightly higher accuracy than the standard Rachinger correction which usually calculates the separation once for the peak and assumes that this separation is constant across the line [8]. To obtain three decimal place accuracy from data taken at intervals of 0.01 degrees, this higher precision method is necessary. The assumption is still being made, however, that the K-alpha 1 and K-alpha 2 peaks have the same shape, which is not strictly true.
- 73. Here is the actual Rachinger correction to the number of counts. For interpolation purposes the line is assumed to be linear between data points, and the K-alpha 1 line is assumed to be twice the size of the K-alpha 2 line. The linearity assumption is quite good for the small step sizes (0.01 degree) usually used. The assumption about the ratio of the peaks is also good if a low resolution/high reflectivity monochromating crystal such as the Philips graphite crystal is used. A sharper monochromating crystal may alter this ratio. If it is desired to use a different ratio, the factor "0.5" which occurs twice in this line should be replaced by the correct ratio.
- 78. If this line is removed, the K-alpha 1 line will be printed out.
- 94. The K-alpha 1 peak is printed out using a three point parabolic fit.
- 96. N is the number of Fourier coefficients that will be calculated. Here it is set to 12 but can be easily changed.
- 97 & 98. The line is moved so that the peak occurs at the origin. This is not strictly necessary for the Fourier analysis but it simplifies writing the Fourier analysis subroutine.

102. The Fourier analysis subroutine requires an odd number of equally spaced points in the line. This line determines if there is an odd number of points in the line and adds a point with 0 counts on the high angle of the line if needed.

104. The vector Y now contains the count information for the K-alpha 1 line.

- 106. If this line is removed the vector Y is printed out.
- 114. The constant term in the Fourier analysis is printed ouc as A (0).
- 115 to Formatting for the Fourier coefficients. In line 117 **the coefficients are** normalized by the constant term. The constant term,  $A(0)$ , is the area under the curve which is not relevant for line broadening analysis. By normalizing the coefficients the shapes of lines collected at different X-ray beam currents and for different time intervals can be compared. The sin beam currents and for different time intervals can be compared. and cos coefficients are output with a prime (') to indicate this normalization. A' is the cosine coefficient and B' is the sine **coefficient. X-ray** lines are nearly symmetric so  $B'$  is much smaller than  $A'$  coefficient. B' coefficients are not very accurate because these coefficients are sensitive to changes in the peak position as small as 0.002 degree. This is not surprising since the line asymmetry is small to start with and any change in asymmetry is likely to have a large effect.
	- 120. The calculation of Fourier coefficients using Simpson's rule to evaluate the integrals begins here.
	- 123. X and Y are the current value of the angle and the count.
	- 124. Except at the end points of the evaluation, M alternates between 2 and 4 in Simpson's rule.
	- 127. The values that go into the summation in Simpson's rule are calculated here.
- $\frac{129 \text{ to}}{132}$ . The constant term A (0) is calculated.
	- 135. The atomic scattering factor correction is started here. This correction arises because atoms scatter X-rays most efficiently in the direction of the  $X$ -ray beam. The scattering cross section varies inversely with the sine of the scattering angle. Since this factor is angle dependent, the shape of the line is changed and must be corrected for. The atomic scattering factor depends in a rather complicated way on the wavelength of the radiation and on the atomic number of the atom that is doing the scattering. Values of the atomic scattering factor are available and can be used for an alloy assuming an average atomic number for the alloy. If the components in the alloy are close in atomic number, this averaging is a good approximation. If the components of the alloy are widely separated in the periodic table. the various atomic scattering factors of the individual elements must be averaged rather than the atomic number. This program was written for copper nickel alloys where the atomic number averaging is a good approximation. If the atomic numbers of the constituents of the alloy are not close together. the correction to the program is not simple and it may be **best to** skip this correction. The correction is never large for narrow lines and usually only makes minor changes in the line shape. The correction can be skipped by removing line 40.

6

نا<br>Ci

 $\ddot{\phantom{0}}$ 

# **ORIGINAL PAAg Ia OF POOR QVALny**

There are two other line shape corrections that are sometimes mentioned **in the** literature. If the path length of the X-rays in the sample **depends on** theta, differential absorption of X-rays takes place as a line is scanned. **For the Bragg focusing** geometry used in a diffractometer, absorption in the specimen attenuates all lines uniformly so no absorption correction is needed. Another correction is the temperature factor which changes line shape because planes with narrower spacing (that is **greater Bragg angles) are more affected by thermal vibrations than are widely spaced** planes where the spacing is large compared to the thermal **vibrations. This correction is usually the smallest and its calculation is difficult for alloys. It has not yet been incorporated into** this program.

- 137 to These are the atomic scattering factors [9] of pure copper for one-tenth 143. integer values of sin  $\theta/\lambda$ .
	- 145. The atomic scattering factor is calculated **for an alloy of copper** and nickel by averaging the atomic number of the alloy.
	- 149. The one-tenth integer value of sin  $\theta/\lambda$  is calculated for the alloy. This value is needed because the table of atomic scattering factors in lines 137 to 143 gives the factors for discrete values of sin  $\theta/\lambda$ . If some other radiation than copper is used, the factor 1.5417 should be replaced by the wavelength of the radiation in angstroms.
	- 150. This is a linear interpolation between entries in the values in the atomic scattering list. "H" is the final correction factor.
	- 152. If this line is removed, the corrected value of the line will be printed out.

## "pkfd"

This program is located on track 0, file 2 and fits a parabola to three pairs of angles and counts that are manually entered. The peak of the parabola is calculated and output as the peak value of the **line. The three angles must be equally spaced.** The program is shown in ring 4.

- 8 to 13. The Lorentz Polarization Correction is made in exactly the same way that it is made in the program "Xfoure". See the documentation for that program for details.
- 14 to 35. The values for the atomic scattering factor of both copper and nickel are entered for discrete values of sin  $0/\lambda$ .
	- 36. The atomic scattering factor of the alloy corresponding to the nearest discrete value of  $\sin^{-1}\theta/\lambda$  is calculated. This calculation is slightly more accurate than the calculation made in "Xfoure" because the assumption of a constant value of the copper to nickel atomic absorption factor ratio is not made.

37. 40. The final values of the etomic scattering factor corrections are calculated and 43. using linear interpolation between the discrete values calculated in line 36 using linear interpolation between the discrete values calculated in line 36. These factors are for each of the three entered angles.

44 to 46. The values of the corrected counts are printed out so that the operator can verify that they are sufficiently close to the peak that the parabola is a good approximation.

#### "mpkf"

This program is located on track 0, file 3 and reads pairs of angles and counts directly from the diffractometer and chooses several sets of three equally spaced points to calculate and output the peak from each of these three sets of values. The listing is shown in Figure 5.

- 1 to 14. The data are read in exactly the same way that it is read in the program "datrd". Angles are stored in the vector A, and counts are stored in the vector C.
	- 15. T is the loop counter which determines the number of sets of points that will be used to calculate parabolas. As the program is written, four sets will be chosen but any number less than  $L/2$  can be chosen, where L is the number of data points entered.
	- 16. The center point of the parabola is chosen to be "H" which is the largest value of the count vector.

The remainder of the program proceeds exactly the same as "pkfd".

#### CONCLUSIONS AND RECOMMENDATIONS

These programs greatly simplify the collection and analysis of data taken from the X-ray diffractometer. In addition, a versatile instrument system has been established that an engineer can program to his/her specific needs.

A number of additional features can be incorporated into the present data analysis programs such as:

1) An automatic decision making program that locates the start and finish of the peak.

2) Calculation of the peak centroid.

3) A peak location algorithm based on minimization of the asymmetric Fourier coefficients.

4) A quick measure of the peak breadth such as calculation of the peak breadth, at half height.

₹.

^t

**ORIGINAL PAGE 13 OF POOR QUALITY REFERENCES**

- 1. Mathews, J. a..d Walker, **R.: Mathematic Methods of Physics.** W. A. Benjamin Publishing, New York, 1965, p. 108.
- 2. Paatero, P. , Manninen, S., and Paakkaro: Phil. **Mag,** vol. 30, **1974, p. 1281.**
- 3. Warren, B.: X-ray Diffraction. Addison-Wesley, Reading, Massachusetts, 1969, p. 257.
- 4. Delhez, R. and Mittemeijer: Accuracy in Powder Diffraction. NBS Special Publication 567, 1980, p. 213.
- 5. James. M. and Cohen, J.: Study of the Precision of X-ray Stress Measurement. Office of Naval Research Report No. 12, NR 031-733, 1976.
- 6. Koistinen, D. and Marburger, R.: Trans. ASM, vol. 51, 1968, p. 537.
- 7. Klug, H. and Alexander, L.: **X-ray Diffraction Procedures. Wiley, New York,** 1954, p. 290.
- 8. Delhez, R. and Mittemeijer: Appl. Cryst. 8, 1975, p. 609.
- 9. Cullity. D. B.: X-ray Diffraction. Addison-Wesley, Reading, Massachusetts, 1967, p. 474.

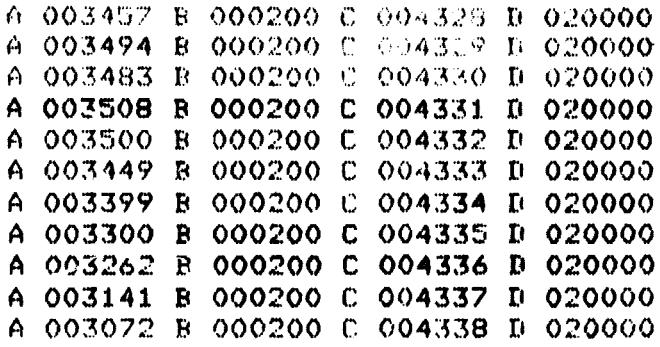

Figure 1. Output from DEC writer.

0: dap "This program read angles and counts and stores them on disk," 1: enp. "How many data points?", M. 2: dim ADMJ:dim CDMJ  $3:$  for  $1=1$  to M  $4: red 11, D$ 5: red 11, CIII  $6:$  prt "CEII=", CEII  $7:$  red  $11, B$ 8: ned 11, AD11  $9: .91$ A[I])A[I] 10: prt "ALIJ=", ALI] 11:  $ext{int}$  "I=", I  $12x$  prt  $^{\prime\prime}$  $13:$  next I 14: files Rtest, Ctest 15: sprt  $1, R[*]$  $161$  sprt  $2,01+1$  $17: end$  $+2736$ 

Figure 2. Program listing for "datrd".

「インター」という「Hotel State State State State State State State State State State のことは、また、そのことは、「Hotel State State State State State State State のことは、「そのことは、「そのことは、「そのことは、「そのことは、「そのことは、「そのことは、「そのことは、「そのことは、「そのことは、「そのことは、「そのことは

Of emp. "How many 2 theta values?". M 1: dim Af[6];dim C\$[6]  $2:$  deg 3: dim ACMI¢dim CCMI 4: enp "Which angle file?", A\$ 5: enp "Which count file?".C#  $6:$  asgn  $0, 2$  $7:$  asgn  $R5,1$  $8:$  snead  $2,01*1$  $9:$  shead  $1, R$ [\*] 10:  $fnt = c3, b, 5x, c7,$ 11: unt 16, "2", 16, "counts"  $12:$  for  $I=1$  to M 13: fmt f3.0,f6.2,f6.0 14: wet 16, I, AII1, CII1 15: nest I 16: dap "We are now atarting the background subtraction"  $17:$  beep 10: enp "Numbers where line begins and ends", L, R 19: dap "R-L must be even" 20: CILIDO  $21:$  for I=L to R 22: CEII-0+(I-L)/(R-L)\*(0-CERI)}CEII 23: if CIII(0;0)CIII 24: fmt f3.0,f6.0,f6.2  $25:$  gto  $27$ 26: Wrt 16, I, CII1, AII1  $27:$  next I 28: dsp "Starting LP correction" 29: dsp. "Culinadiation and graphite monol only." 30: prt "LP CORRECTED PEAK IS"  $31:$  for I=L to R 32: sin(REI]/2)^2cos(REI]/2)/(1+.75cos(REI])^2))Q 33: 0\*CLII>CLII  $34:$  fmt  $f3.0, f6.2, \angle, f8.4$ 35: gto 38 06: wrt 16,1,ACI1,CCI1  $37$ : prt  $"$ 38: next I 39: beep 40: gsb "ASFCor" 41: pnt "The integrated intensity is" 42: 0)Q  $43:$  for I=L  $to$  R 44: CIII+0:0 45t nest I  $46: 6nd/2$  $47$ : prt  $0$ 40: prt "The interval is", AER+11-AER1, "degrees two theta" 49: dap "He are now locating the peak"  $50:$  beep 51: enp "Choose three aqualo spaced points spanning peak. R-L even", Q,N,O 52: 01T 53: prt "CIQ1=",CIO1 54: prt "CINJ=",CINJ 55: prt "0101\*",0101

 $\mathbf{r}$ 

 $\bullet$ 

```
56: A[N]-A(Q]) \n  <i>n</i>357: 1/CI01-1/CIN13r2
58: 1/C[Q]-1/C[N])r1
59: ALQ3+r3((3*r1+r2)/(2r1+2r2)))P
60: f \times d 3
61: prt "The peak is at", P, "degrees two theta"
62: dsp "We are now doing a Rachinger correction"
63: dsp "this is for a Cu tube only"
64: 1.54433) r2:1.54051) r1
65: 3*57.2958*((r2-r1)tan(REL1/2)/(2r1+r2)))R
66: prt "Delta theta =", A
67: int(2A/(A[P+1]-A[P]))))
68: prt "steps back is", D
69: dsp "Assume alpha 1:2 ratio is 2:1"
70: for I=L+D to R71: 57.2958*.00382*tan(AEII/2)/1.54178)A
72: int(2A/(ALP+11-ALP1)))Q
73: C[I]-.5C[I-Q]-.5frc(2A/(A[P+1]-A[P]))(C[I-Q-1]-C[I-Q]))C[I]
74: if CEII<0;0)CEII
75: next I76: for I = R - D to R77: 0)CIII; next I
78: gto 88
79: prt "The K alpha 1 line is"
80: prt "I Angle Count"
81: fmt f3.0,f6.2
82: for I=L to R-D
83: wrt 16, I, A[I]
84: f \times d 5
85: prt "CIII=",CIII
86: prt "
87: next I88: dsp "Now find the K alpha 1 peak"
89: T)Q
90: 1/0[0]-1/0[N])r2
91: 1/0[0]-1/0[N])r1
92: AIQJ+n3((3n1+n2) (2n1+2n2)))P
93: fxd 3
94: prt "The K alpha 1 peak is at",P,"degrees two theta"
95: f \times d 5
96: 12)N
97: for I=1 to M-1: A[I]-P)A[I]:next I
98: for I=1 to R-L+1; R[L-1+I3) R[I1]; n \in \mathbb{R} I
99: AD117H
100: A[2]-A[1])W
101: R-L+1-D)K102: if fro(K/2)=0;K+1)k
103: dim 7ER-L+13104: for I=L to R; CIII) 7[I-L+1]
105: next I
106: gto 111
107: for I=1 to R-L+1108: prt "I=" I. I109: prt "Y[I]=", Y[I]
110: next I111: gsb "FOURE"
```
Figure 3. (Continued)

 $112:$  fxd 4 113: pnt "Coefficients" 114:  $prt$  "A(0)=", H[0]  $115i$  for  $I=1$  to N 116: fmt c3,f2.0,c2,x,f9.4,4,c3,f2.0,c2,x,f9.4,4 117: unt 16, "Anc", I, "D=", HEID/HE0D, "Brie", I, "D=", BEID/HE0D  $118: next I$  $119: end$ 120: "FOURE":rad;cfg 2;dim HE0:H1, BEN1;1)J;0)I;(K-1)W)D  $121:$  if K/2=int(K/2);sfg 2;dsp "ODD NO OF PTS";ret  $122: if (1+1)1)$ X;gto +8 123: H+(I-1)W)X;Y[I])Y;if I=1 or I=K;1)M;gto +3  $124:$  if  $M=4;2$ )M; gto +2  $125: 4) M$ 126: cos(2(X/D)E))S)F;sin(E))2)G 127: MYF+HEJ1>HEJ1; MYG+BEJ1>BEJ1  $128: 17(1+1)J$  (=N; SF-ZG) T; ZF+SG) G; T) F; gto -1  $129: 1)$  J; gto  $-7$ 130: YE11+4YE21+YEK1>\$;3>I 131: \$+2YLI3+4YLI+13>\$;;mp (I+2)I)>=+ 132: SW-3D)H[0]:1)J 133: 2HCJ1W/3D)HEJ1;2BEJ1W/3D)BEJ1;jmp (J+1)J)>H  $134:$  ret 135: "ASFCon":enp "What atomic percentage of nickel is in sample?", Q 136: dim FI81 137: 29)FI11 138: 25.9)F[2] 139: 21.6)FI31 140: 17.9>F[4]  $141: 15.2$ F[5] 142: 13.3)FI61 143: 11.73FL71 144: for  $I=1$  to  $7$ 145: FIII-.010\*.0406FIII:FIII  $146: next I$ 147: prt "ATOMIC SCATTERING FACTOR CORRECTED LINE IS"  $148$ : for I=1 to R 149: 1+int(10sin(Af11/2)/1.54178))r4 150: FIn41-(FIn41-FIn4+11)frc(10sin(AII1/2)/1.54178))H 151: CIII/H^2)CIII  $152:$  gto  $158$  $153: f \times d$  5 154: prt "CIII=", CIII 155: prt "AIII=", AIII  $156:$  prt  $"I =", I$  $157$ : prt  $^{\circ}$   $^{\circ}$   $^{\circ}$  $158:$  next I  $159:$  ret  $*3678$ 

ORIGINAL PAGE IS

 $\mathbf{r}$ 

 $\label{eq:2} \frac{1}{2}\sum_{i=1}^n\frac{1}{2}\sum_{i=1}^n\frac{1}{2}\sum_{i=1}^n\frac{1}{2}\sum_{i=1}^n\frac{1}{2}\sum_{i=1}^n\frac{1}{2}\sum_{i=1}^n\frac{1}{2}\sum_{i=1}^n\frac{1}{2}\sum_{i=1}^n\frac{1}{2}\sum_{i=1}^n\frac{1}{2}\sum_{i=1}^n\frac{1}{2}\sum_{i=1}^n\frac{1}{2}\sum_{i=1}^n\frac{1}{2}\sum_{i=1}^n\frac{1}{2}\sum_{i=1}^n\frac{$ 

0: dap "This program uses three points on a parabola to determine the peak" Is enp "ang.  $1$ ".  $\hat{C}$ 21 enp "ang. 2", E 3: enp "ang. 3", I  $41$  enp " $f(1)^n$ , G  $5t$  enp " $f(2)$ ", H  $6:$  enp " $f(3)$ ",  $J$ 7: enp "what atomic percentage of nickle is in the sample?", Q 8: sin(C/2)#sin(C/2)#cos(C/2)#G/(1+.75cos(C)#cos(C)))G 9: sin(E/2)#sin(E/2)#cos(E/2)#H/(1+.75cos(E)#cos(E)))H 10: sin(I/2)\*sin(I/2)\*cos(I/2)\*J/(1+.75cos(I)\*cos(I)))J 11:  $sin(C/2)/1.54178$ )M 12: sin(E/2)/1.54178)R  $13: \sin(1/2)/1.54178$ )S 14: dim F[21]  $15: 29$ ) F[1]  $16: 25.9$  F[2]  $17: 21.6$ }F[3]  $18: 17.9$  F[4]  $19: 15.2$ F[5] 20: 13.3)F[6] 21: 11.7)FI71  $22: 10.2$ F[8] 23: 9.1)F[9] 24: 8.1>F[10]  $\bullet$  $25: 28$ ) F[11] 26: 25)FI121 27: 20.7)FI131 28: 17.2)FI141 29: 14.6)F[15] 30: 12.7)FI161  $31: 11.2$ F[17]  $32: 9.8$ }F[18]  $33: 8.7$ ) F[19]  $34: 7.7$ )F[20] 35: 1+int (10\*M) Tr2 36: F[r2]-.01\*0\*(F[r2]-F[r2+10]))F[r2] 37: FIr23-(FIr21-FIr2+11)frc(10M))K 38: 1+int(10R))r3 39: FIn31-.010\*(FIn31-FIn3+101))FIn31 40: FIr33-(FIr31-FIr3+11)frc(10R))L 41: 1+int(10S))r4 42: FIn43-.010\*(FIn43-FIn4+103))FIn43 43: FIr41-(FIr41-FIr4+11)+rc(10S))N 44: G/K-2)G 45: H/L^2)H 46: J/N/2) J 47: prt "G=", G 48: prt "H=", H  $49:$  prt  $"J="1"$ , J  $50: f \times d$  3 51: C+((E-C)/2)((4H-3G-J)/(2H-G-J)))P 52: pnt "The peak is at"  $53x$  prt  $P$ 54: prt "deg, two-theta"  $55<sub>i</sub>$  end \*8346

Figure 4. Program listing for "pkfd".

O: dim FL211 It enp. "How many data points?".L 2: enp "What atomic percent of nickel?", Q 3: dim AfLlidim CILI  $4:$  for  $I=1$  to  $L$  $5:$  red  $11.$  D  $6:$  red  $11, 0111$  $7:$  prt "CIII=",CIII 81 red 11, B 9: red 11.A[1] 10: .018(II)A(II 11: prt "ACIJ\*", ACI)  $12:$  prt  $"I = "I$  $13:$  prt  $"$  $14:$  next I  $15:$  for T=1 to 4 16: max(CD+1))H  $17:$  for  $I=1$  to  $L$ 18: if CIII=Higto "LABEL"  $19:$  next I 20: "LABEL":A[I])E  $21: max(C[+])$ 22: CEI-TIMG 23: CII+T1)J  $24: H(I-TJ)C$  $25: A[I+T]$ ) I  $26: sin(C/2)*sin(C/2)*cos(C/2)*G/(1+.75cos(C)*cos(C))G$ 27: sin(E-2)\*sin(E-2)\*cos(E-2)\*H=(1+.75cos(E)\*cos(E)))H 28: sin(I:2)\*sin(I:2)\*cos(I/2)\*J/(1+.75cos(I)\*cos(I)))J 29) sin(C-2)/1.54178)M 30: sin(E/2)/1.54178)R  $311 \sin(1/2)/1.54178$ )S 32: 29) FI11 33: 25.9)FI21 34: 21.6)FI31  $25: 17.9$  F[4] 36: 15.2)FI51 37: 13.3) F[6] 38: 11.7) F171 39: 10.2)FI81 40: 9.1 F[9]  $41: 8.1$ F[10] 42: 28)FE111 43: 25 \*FE121 44: 20.7:FI131 45: 17.2)F[14] 46: 14.6) F[15] 47: 12.7)FI161 48: 11.2) F[17] 49: 9.8)F[18] 50: 8.7)F[19] 51: 7.7 \*F(20) 52: 1+int:10+Milr2 53: FIn23-.01\*0\*(FIn23-FIn2+103))FIn23 54: FIP23-(FIP23-FIP2+13)frc(10M))K 55: 1+int(10R)1r3 56: FIr31-.010\*(FIr31-FIr3+101))FIr31

Figure 5. Program listing for "mpkf".

 $\ddot{\phantom{0}}$ 

```
57: FIr31-(FIr31-FIr3+11)frc(10R))L
58: 1+int(10S))r4
59: FIn41-.010*(FIn41-FIn4+101))FIn43
60: FIn41-(FIn41-FIn4+11)frc(10S))N
61: G/K^2)G
62: H/L^2)H
63: J/H^2) J
64: prt "G=", G<br>65: prt "H=", H<br>66: prt "J=", J
67: f \times d 3
68: C+((E-C)/2)((4H-3G-J)/(2H-G-J)))P
69: prt "The peak is at"
701 prt P
71: prt "deg, two-theta"
72i prt "73i next T74: end*27620
```
 $\frac{1}{2}$ **The State** 

uncean-any

**CONTRACTOR** 

 $\alpha$  and  $\beta$  and  $\beta$ 

 $\ddot{\phantom{a}}$ 

 $\hat{t}$ 

# ORIGINAL PASSA

# APPROVAL

# COMPUTER PROGRAM FOR X-RAY DATA REDUCTION

by

## John C. McClure, Jr.

The information in this report has been reviewed for technical content. Review of any information concerning Department of Defense or nuclear energy activities or programs has been made by the MSFC Security Classification Officer. This report, in its entirety, has been determined to be unclassified.

PAUL M. MUNAFO

Acting Chief Metallurgical & Failure Analysis Branch

HERMAN L. GILMORE Chief Metallic Materials Division

Į.  $\bm{\mathcal{W}}$ 

R. J. SCHW Director Materials & Processes Laboratory